#### **Shoviv NSF To PST Converter Tool Crack [Latest]**

# [Download](https://blltly.com/2sk75c)

#### **Shoviv NSF To PST Converter Tool Crack + Free (Final 2022)**

• Add NSF files into PST • Convert NSF files into PST • Select the source file • Select the destination file • Export the converted files in.pst and.ost format This web page offers safe and full method to convert Shoviv NSF to PST with safe and fast way and no matter of problems you may have. Some NFS files like NSF and NAB have their inbuilt property that makes them beyond ordinary conversion processes and you simply need a tool that is specialized at its particular work. Shoviv NSF to PST Converter Tool Features NSF to PST Converter with these features will save the days of your busy schedule and make the work seamless. 1. Convert NSF to PST It allows to the users to convert NSF file into PST file with all details of the important items of NSF file. In NSF to PST Converter tool the users will see the preview of NSF file and also the output file can be seen before conversion is initiated. In case of many imported files and backup files this tool can perform the task with ease. 2. Export NSF to PST Export is the easiest way to fix NSF file issues. It allows the user to transfer and save files and folders into PST and also export file or folder as an attachment in the email. In order to do the export user need to go to the export tab and select the file to be exported. 3. Create a Mailbox Folder It allows the user to create mailboxes. This makes it easier for the user to view the contents and files in the folder. It also allows the user to attach and search the item like pictures, videos, and attachments. 4. Import or Export Email Items It allows the user to import messages that were deleted from the Outlook. It allows the user to import the file from csv, winmail.dat, epub, vcf, an ark and other documents as well. But if the purpose is to export the messages into another account then it is not possible. So, if the file is already in the other account then it can be copied and the user can add it in the new account. How to Convert Shoviv NSF to PST with Safe and Fast? Step 1: Download and Install Shoviv NSF to PST Converter Tool Step 2: Open the file and click on the Convert Button

**Shoviv NSF To PST Converter Tool With Product Key PC/Windows**

A tool for converting NSF files in Microsoft Outlook to PST files. Convert single or multiple NSF file to PST file. NSF files look similar to standard outlook folders but with a difference in the header section. This application supports conversion of NSF files for all versions of Outlook, including 2000, 2002, 2003, 2004, and 2007. NSF files contain information which are useful for various scenarios in MS Outlook and can be employed for different purposes as specified by the user. Shoviv NSF to PST Converter Tool requisites: Windows based operating system Latest version of NSF files Latest version of Microsoft Outlook Preferably, you should have already installed the latest version of NSF files on your PC in order to transfer and convert data from a file using this application. Features: Convert single or multiple NSF file to PST file Convert NSF files with multiple mail IDs Convert NSF files containing attachments Support for various Outlook versions including 2000, 2002, 2003, 2004, and 2007 This program does not alter the NSF file as such Conversion of NSF files is only possible when you have the latest version of NSF files installed on your Windows PC. The NSF files are required to be present on a Windows based machine in order to proceed with conversion. Shoviv NSF to PST Converter Tool benefits: To convert NSF to PST, you do not need to install any other programs on your Windows PC and can convert multiple files at once Shoviv NSF to PST Converter Tool Limitations: Shoviv NSF to PST Converter Tool is a simple tool but may require a little more time to be executed if you have numerous NSF files to migrate to Outlook. Another thing that we have noticed from previous users is that the conversion process may take longer than expected. Shoviv NSF to PST Converter Tool installation steps: Install Shoviv NSF to PST Converter Tool on your Windows PC in order to convert NSF files to PST in Outlook. Once you install the software to your PC, you can use the generated interface to add NSF files that are accessible on your hard drive or network. The output file is placed in the same path where the added files are. Use the conversion interface to specify the destination location for converted files. Keep in b7e8fdf5c8

# **Shoviv NSF To PST Converter Tool License Keygen For Windows**

Shoviv NSF to PST Converter Tool was reviewed by Jose Guzman, last updated on April 3rd, 2013.Tools In the middle of February, The Satanic Temple is helping believers prepare for Easter, the Christian holiday that celebrates Jesus' resurrection. But not the one some readers may be expecting. The organization, which describes itself as "humanists, atheists and secularists who believe in the values of scientific inquiry, individual liberty and in the common brotherhood of all people," is getting into the Easter business to counter centuries of Christian emphasis on the suffering of Jesus and the Resurrection. One of the memes the group is sending to its followers, who will be consuming chocolate, dyed eggs and flowers in Easter celebrations over the next three weeks, is the idea that believers should eat the eggs without chocolate first. The brainchild of a high school senior who describes himself as a gay atheist, the meme is causing a bit of ruckus. In a Twitter post and Facebook note, the teen explains that it's simply a question of dosage. "Breathe in, eat the egg, breathe out. Thats the whole process." When he posted the memes on Facebook, at first his friends thought he was just a creative kid, he said. "Everybody was liking it," he said. "They were like 'whatever, this is cool, be yourself!'" Then one of the friend's mom became concerned. "She said, 'I'm not sure if I want my kids reading a message about eating a dead pig,'" he recalled. "But I'm not forcing anyone to eat the eggs," he wrote on Facebook. "If that's what they really want to do, then they can." He added a note about the meme's origins: "I created this because I was tired of all the good things of Easter being utilized to push Christianity while being downplayed." The Satanic Temple is holding a "Devil's Night Parade" on Friday in Arlington, Va. Members wearing horns and costumes will be carrying a coffin "that will be open at a symbolic 8:30 p.m." The group also has announced plans to gather on Easter to deliver an Easter egg-filled "anti-Sacrament of the Christian Church." On the Temple's website, there is a "Do Not Eat the Eggs" button that users can "press for three weeks in a row" to abstain

### **What's New in the?**

Create EML or MSG backups or transfer data from Notes application to Outlook. If you want to get message data then get add on please visit: [url= Version: 1.5 File Size: 116.38 MB Shoviv NSF to PST Converter Tool Company: Shoviv License: Free File Type:.NSF Converter File Version: 13 System Requirements: Mac OS X 10.6 or Later Shoviv NSF to PST Converter Tool In depth guide to converter for NAB, Microsoft (Exchange) Exchange 5.0, Exchange 2000, MAPI, MAPIV, Exchange 2003, Active Directory, Exchange 2007, MAPI 6.0, SharePoint, Office 365, Exchange 2013, Exchange 2016, Exchange 2019 Shoviv NSF to PST Converter Tool - Transfering data from Notes to Outlook in the same way that they were created makes it easy for users to use certain data in multiple apps at once. Shoviv NSF to PST Converter Tool helps users who are making backups or sync contacts for example. Shoviv NSF to PST Converter Tool Feasibility: If you have NSF files, the application can easily convert them to PST. This app can help you to see all types of NSF files such as NAB, MAPI, MAPIV, EXCH Mail Server, MAPI 6.0, COMPOSE, MSG, WAB, DBX, EML, CAB, PDF, HTML etc. So for any type of files you want to convert, this app can help you. Shoviv NSF to PST Converter Tool Tutorials: You don't have to be technically savvy to install Shoviv NSF to PST Converter Tool. Though, if you are a novice, you can consult

# **System Requirements:**

OS: Windows® 7, Windows® 8, Windows® 8.1, Windows® 10 (64-bit versions) Processor: Intel® Core™ i3 CPU or AMD Athlon™ series with Intel® HD Graphics 4000 or AMD FX-series with AMD Radeon™ HD Graphics 5000 series with RAM: 8 GB with RAM: 8 GB Video Card: Intel HD Graphics 4000 with Microsoft® DirectX® 11 with Microsoft® DirectX® 11 Audio: DirectX® compatible sound card If you own a Mac, you need to

Related links:

[https://islandcremations.com/wp-](https://islandcremations.com/wp-content/uploads/2022/07/SQLiteManager_Crack___Free_Download_PCWindows_April2022.pdf)

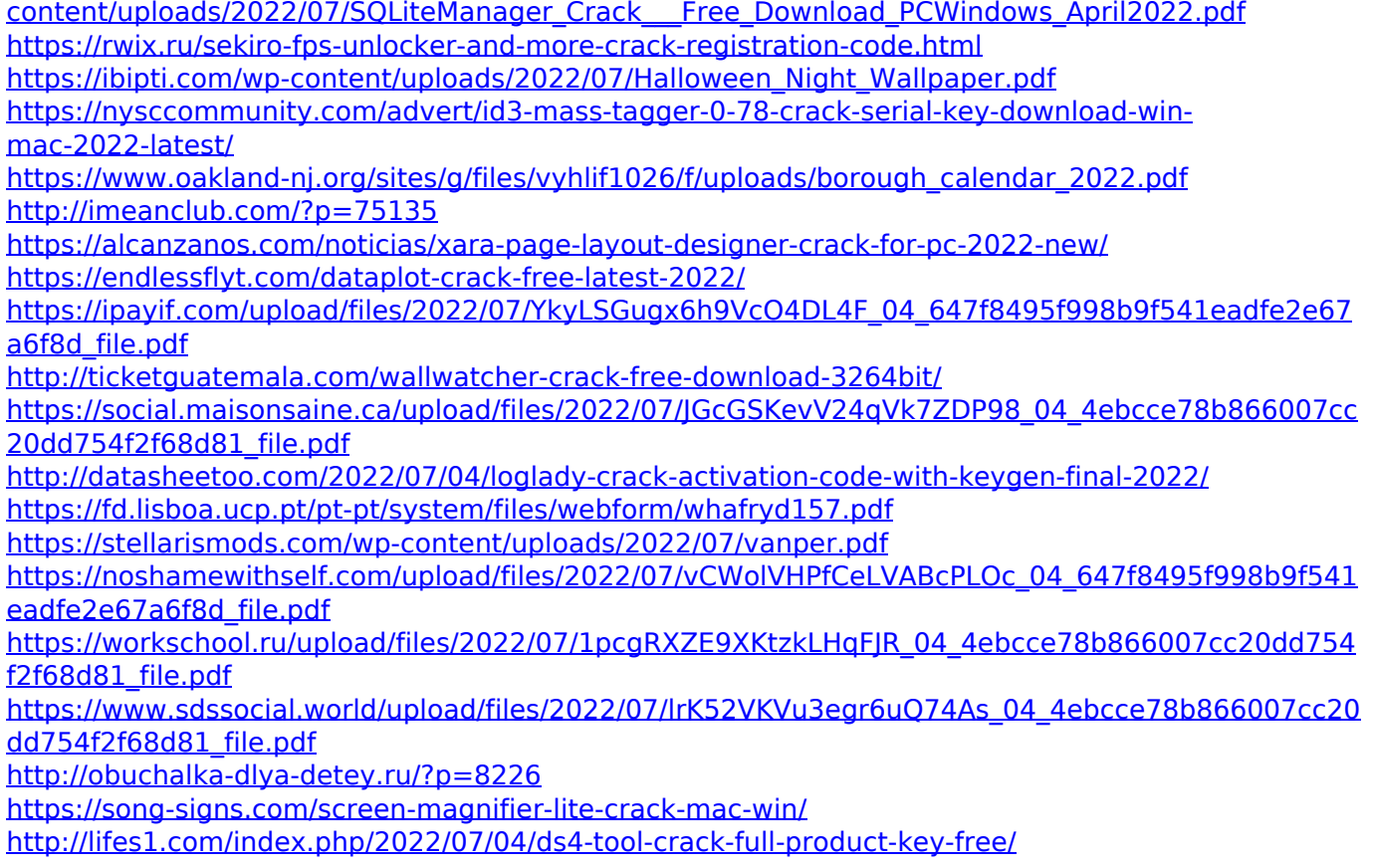